## **Inteligo**

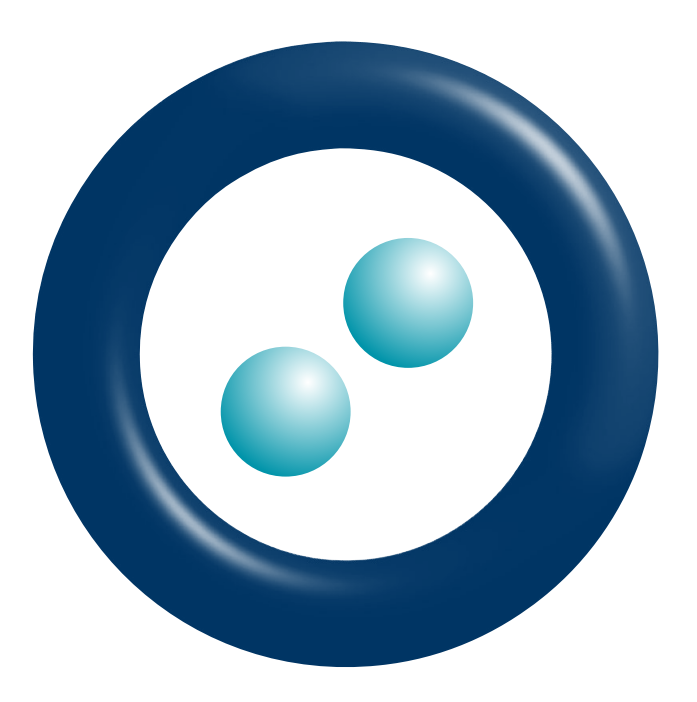

## Przewodnik po koncie Inteligo

Cieszymy się, że z nami jesteś, i dziękujemy, że korzystasz z naszych usług! Chcemy dostarczać wygodnych i niezawodnych rozwiązań codziennego "bankowania" inspirowanych potrzebami naszych Klientów.

### Witamy w Inteligo!

Cieszymy się, że jesteś naszym Klientem.

Naszym celem jest dostarczanie do codziennego "bankowania" wygodnych i niezawodnych rozwiązań inspirowanych potrzebami naszych Klientów. Dlatego zapewniamy nowoczesne internetowe konto bankowe dostępne poprzez:

- usługę bankowości elektronicznej obejmującą:
	- serwis internetowy Inteligo inteligo.pl,
	- aplikację mobilną IKO,
- usługę bankowości telefonicznej obejmującą:
	- serwis telefoniczny automatyczny albo połączenie z konsultantem.

Korzystając z Inteligo, możesz w wygodny sposób obsługiwać konto i zarządzać swoimi środkami przez 24 godziny na dobę, 7 dni w tygodniu, z dowolnego miejsca na świecie. Możesz m.in. w wygodny sposób płacić za zakupy w internecie, wykonać polecenie przelewu, korzystać z bogatej oferty depozytowej oraz produktów kredytowych, nabywać jednostki funduszy inwestycyjnych PKO, wykupić ubezpieczenie majątkowe lub podróżnicze. Zyskujesz także dostęp do szerokiej sieci bankomatów PKO Banku Polskiego i BZ WZBK bez dodatkowych opłat, a ich pełna lista znajduje się na stronie inteligo.pl oraz aplikacji mobilnej IKO.

W "Przewodniku po koncie Inteligo" przedstawiamy kluczowe funkcje systemu obsługi konta. Aktualne informacje o nowościach, produktach i usługach oferowanych w ramach konta znajdziesz w serwisie internetowym Inteligo oraz w poczcie Inteligo. Dodatkowo, jeśli wyrazisz zgodę na otrzymywanie informacji marketingowych, możesz otrzymywać je na e-mail lub numer telefonu. Zgodę możesz wyrazić online po zalogowaniu do konta lub za pośrednictwem naszego konsultanta pod numerem 800 121 121 (brak opłat dla numerów krajowych na terenie kraju; w pozostałych przypadkach opłata zgodna z taryfą operatora) lub +48 81 535 67 89 (opłata zgodna z taryfą operatora).

Serdecznie pozdrawiamy Zespół Inteligo

## Spis treści

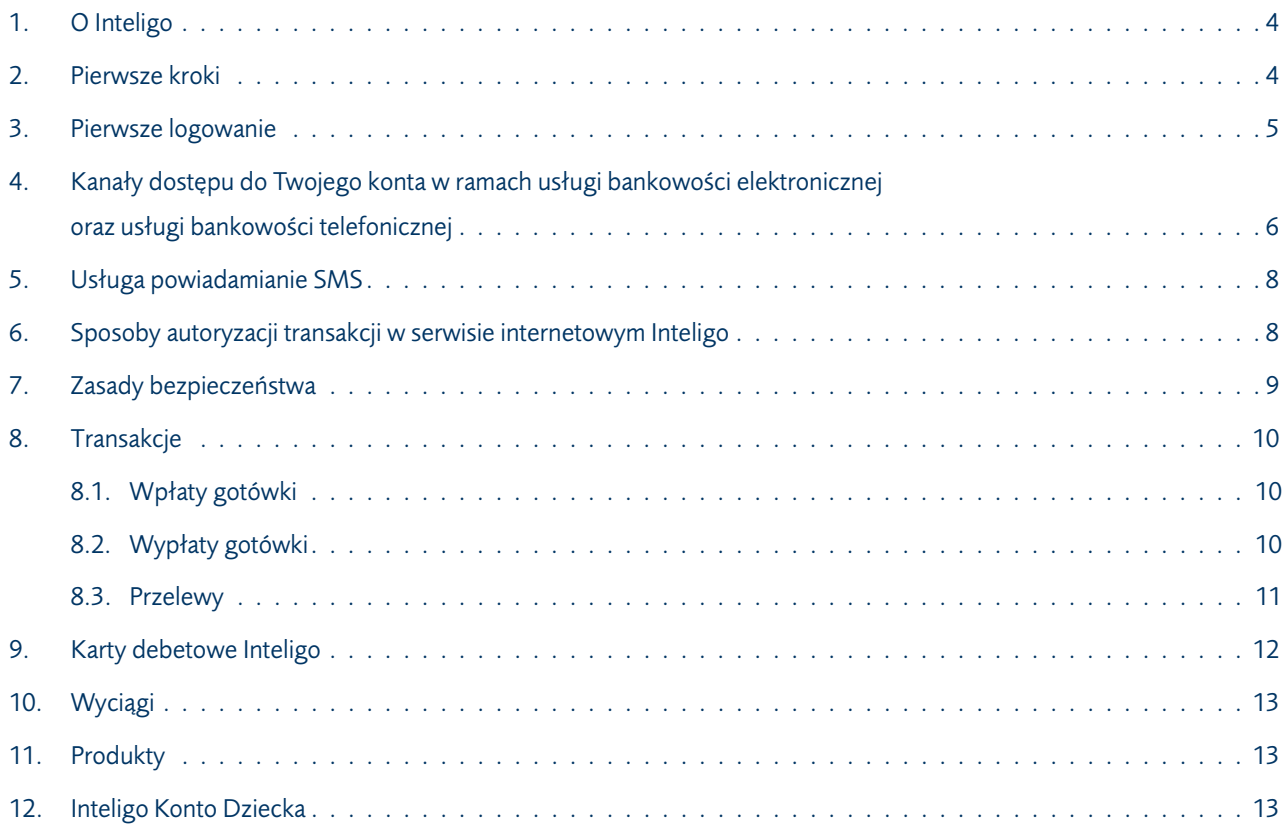

## <span id="page-3-0"></span>1. O Inteligo

Konto Inteligo od wielu lat umożliwia łatwe i wygodne zarządzanie finansami. Stawiamy na przyjazne rozwiązania w kanałach zdalnych – przez komputer, tablet i smartfona, minimum formalności i procedur, ponieważ chcemy ułatwić Ci życie. Naszym priorytetem jest bezpieczeństwo elektronicznych kanałów dostępu i Twoich pieniędzy.

Zyskujesz nowoczesne i wygodne formy dostępu do swojego konta: za pośrednictwem usługi bankowości elektronicznej poprzez serwis internetowy Inteligo, aplikację mobilną IKO, serwis mobilny Inteligo oraz za pośrednictwem usługi bankowości telefonicznej w postaci automatycznego serwisu telefonicznego.

## 2. Pierwsze kroki

Wraz z umową konta Inteligo otrzymujesz:

- indywidualny ośmiocyfrowy identyfikator Klienta,
- kopertę zawierającą **hasła pierwszego logowania** do usługi bankowości elektronicznej oraz usługi bankowości telefonicznej,
- kartę kodów jednorazowych, jeśli nie określono innego sposobu potwierdzania (autoryzacji) operacji dokonywanych za pośrednictwem elektronicznych kanałów dostępu (m.in. zlecania poleceń przelewów, definiowania zleceń stałych, zakładania lokat) oraz zmian danych korespondencyjnych itp.

Aby w pełni korzystać z konta, po jego aktywacji przez Inteligo

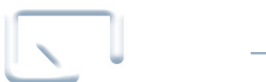

zaloguj się w serwisie inteligo.pl dostępnym w ramach usługi bankowości elektronicznej lub w serwisie telefonicznym dostępnym w ramach usługi bankowości telefonicznej pod numerem 800 121 121 (brak opłat dla numerów krajowych na terenie kraju; w pozostałych przypadkach opłata zgodna z taryfą operatora) lub +48 81 535 67 89 (opłata zgodna z taryfą operatora)

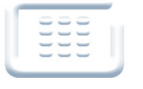

nadaj swoje własne hasło

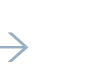

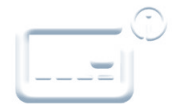

aktywuj kartę i podaj 4-cyfrowy PIN, wybierając zakładkę "Karty", a następnie "Aktywuj"

Informacje o produktach, usługach i możliwościach korzystania z innych narzędzi autoryzacyjnych są prezentowane w dalszej części "Przewodnika". Zachęcamy również do śledzenia aktualnych promocji i nowości na stronie inteligo.pl.

## <span id="page-4-0"></span>3. Pierwsze logowanie

Hasła pierwszego logowania otrzymane w przesyłce startowej są używane do aktywacji usług bankowości elektronicznej oraz usług bankowości telefonicznej. Zachowaj je do czasu pierwszego logowania w każdym z nich. Jeżeli nie posiadasz hasła pierwszego logowania, nada Ci je konsultant. W tym celu niezbędne będzie użycie kodu z aktywnego narzędzia autoryzacji operacji.

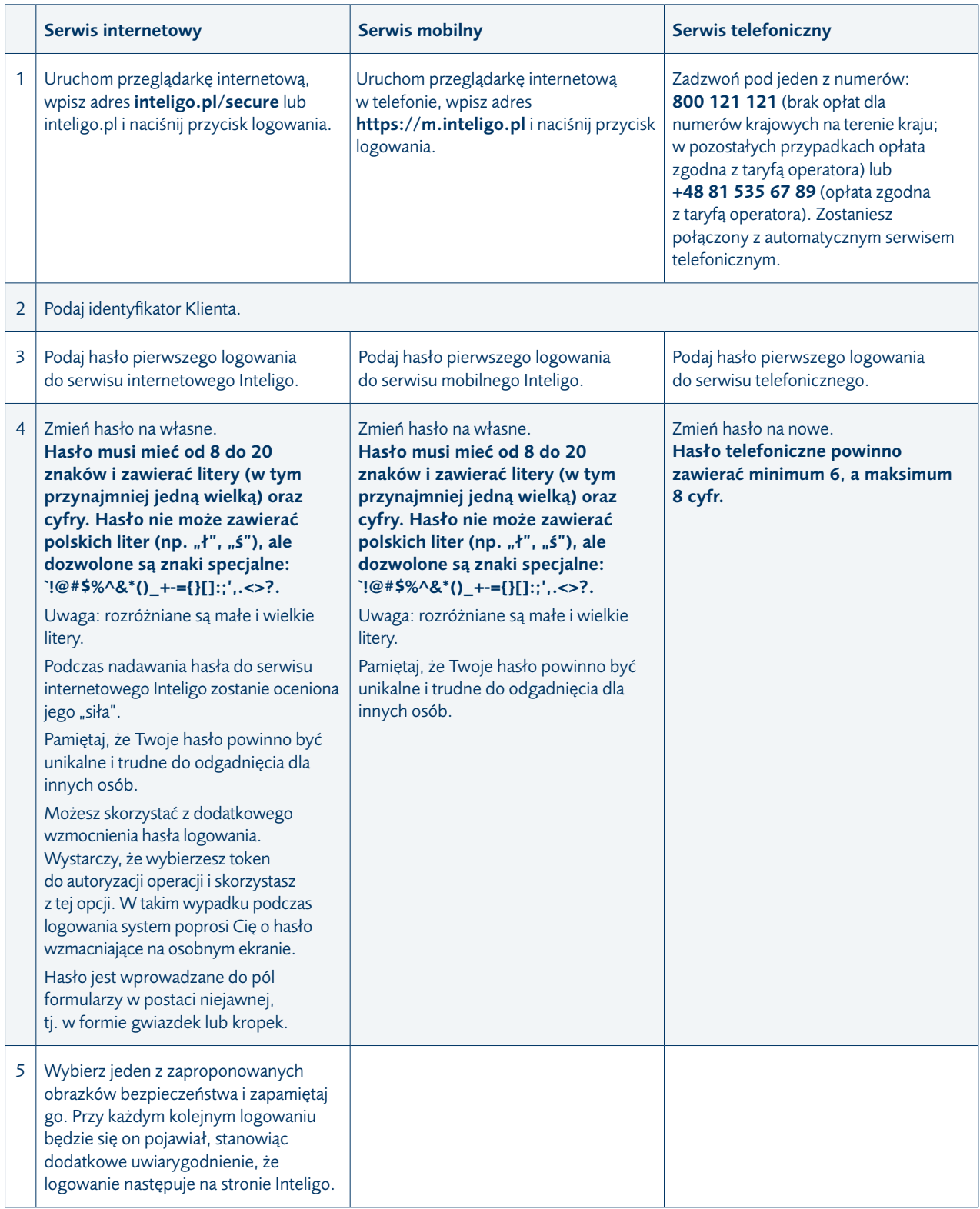

<span id="page-5-0"></span>Logowanie w Inteligo może być jeszcze łatwiejsze – zamiast 8-cyfrowego identyfikatora otrzymanego w przesyłce startowej możesz logować się do konta za pomocą "przyjaznego" loginu. Nadasz go online po zalogowaniu do konta w sekcji "Dane i ustawienia". Twój login:

- powinien zawierać od 8 do 50 znaków, w tym przynajmniej jedną literę,
- może składać się z liter, cyfr i znaków specjalnych:  $\mathbb{R}^* \otimes^* \mathbb{R}^*$  () \_+-= {} []:; ',.<>?; nie może zawierać typowo polskich liter, np. ć, ń,
- musi być unikalny (system poinformuje Cię, jeżeli w danych Banku znajduje się już zaproponowany przez Ciebie login),
- musi różnić się od Twojego hasła logowania.

## 4. Kanały dostępu do Twojego konta

#### w ramach usługi bankowości elektronicznej oraz usługi bankowości telefonicznej

Serwis internetowy Inteligo – wygodny dostęp do konta przez komputer lub tablet. Z serwisu internetowego Inteligo możesz korzystać o dowolnej porze wszędzie tam, gdzie masz dostęp do internetu. Serwis jest dostępny pod adresem inteligo.pl po wybraniu przycisku "Logowanie" lub po wejściu bezpośrednio na stronę inteligo.pl/secure.

Więcej informacji na temat ustawień komputera i bezpiecznego korzystania z serwisu internetowego Inteligo znajdziesz w rozdziale "Bezpieczeństwo".

Zalogowanie do serwisu wymaga podania identyfikatora Klienta lub przyjaznego loginu oraz hasła internetowego. W przypadku korzystania z tokena (jeśli określono, że narzędzie autoryzacyjne ma generować hasła wzmacniające logowanie) dodatkowo należy podać hasło z tokena. Po poprawnej identyfikacji nastąpi zalogowanie i od tej chwili będziesz mógł już w pełni korzystać z naszych usług i wszystkich możliwości, jakie daje Ci konto Inteligo.

Aplikacja mobilna IKO – aplikacja na telefony z systemami Android, iOS, Windows Phone, która łączy możliwość zarządzania kontem i finansami w Inteligo przez telefon z funkcją płatności mobilnych w sklepach i internecie.

Aplikacja mobilna IKO jest przeznaczona dla posiadaczy konta indywidualnego lub firmowego Inteligo i jest dostępna za darmo w sklepach z aplikacjami. Pobranie aplikacji może wiązać się z opłatą za transmisję danych zgodnie z taryfą Twojego operatora.

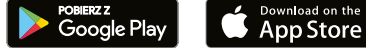

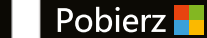

Można ją wyszukać po wpisaniu frazy "IKO".

Link do aplikacji otrzymasz, zamawiając SMS na stronie www.inteligo.pl/pobierz-iko. Instrukcja instalacji i aktywacji aplikacji znajduje się na stronie http://inteligo.pl/aplikacja-iko/aktywacja/.

Funkcje aplikacji mobilnej IKO:

- podgląd salda i historii konta,
- polecenia przelewu na numer konta, w tym także polecenia przelewu natychmiastowego,
- polecenia przelewu na telefon BLIK,
- płatności zbliżeniowe telefonem z NFC\*,
- płatności BLIK w internecie i sklepach tradycyjnych,
- wypłaty gotówki bez karty z bankomatów oznaczonych logo BLIK,
- wpłaty gotówki bez karty we wpłatomatach PKO Banku Polskiego z użyciem kodu BLIK,
- wyświetlanie informacji o posiadanych kontach, kartach i pożyczkach w Inteligo,
- mapa z wyszukiwarką oddziałów, punktów handlowo-usługowych i bankomatów, w których można zapłacić kodem BLIK.

Zmiana limitów do aplikacji IKO i zarządzanie aplikacją dostępne są w serwisie internetowym Inteligo w zakładce "IKO". Niektóre funkcje i ustawienia dostępne są od razu w aplikacji (m.in. zmiana PIN-u do aplikacji, pokazywanie salda i kodu BLIK przed zalogowaniem, zmiana języka itp.).

Więcej informacji o aplikacji IKO, w tym o wymaganiach technicznych i jej aktywacji, znajduje się na stronie www.inteligo.pl/aplikacia-iko.

\*Płatności zbliżeniowe w aplikacji IKO działają na telefonach z systemem Android w wersji 4.4. lub wyższej oraz technologią NFC.

Serwis mobilny Inteligo umożliwia wykonywanie wybranych operacji za pomocą telefonu komórkowego. W celu zalogowania należy wprowadzić w odpowiednie pola identyfikator Klienta i hasło. Po poprawnej identyfikacji znajdziesz się na stronie głównej serwisu, z której w prosty sposób przejdziesz do sekcji umożliwiających wyświetlenie informacji o rachunkach i transakcjach, a także zlecisz wybrane transakcje. W czasie pierwszego logowania użyj hasła startowego przekazanego w przesyłce startowej i zmień je na własne.

W serwisie mobilnym Inteligo:

- sprawdzisz:
	- − historię transakcji,
	- − saldo,
	- − zablokowane środki,
	- − transakcje odrzucone,
- **zlecisz:** 
	- − polecenie przelewu wewnętrznego,
	- − polecenie przelewu standardowego,
	- − rejestrację zlecenia maklerskiego,
- doładujesz telefon komórkowy,
- złożysz wniosek o debet,
- znajdziesz bankomat.

Serwis telefoniczny 800 121 121 (brak opłat dla numerów krajowych na terenie kraju; w pozostałych przypadkach opłata zgodna z taryfą operatora) lub +48 81 535 67 89 (opłata zgodna z taryfą operatora) – serwis automatyczny lub połączenie z konsultantem. Serwis telefoniczny daje możliwość samodzielnego wykonywania niektórych transakcji za pomocą klawiatury telefonu lub przy pomocy konsultanta, który przyjmie dyspozycje i udzieli niezbędnych informacji. Dzwoniąc pod jeden z podanych numerów, połączysz się z automatycznym serwisem telefonicznym. Zostaniesz poproszony o podanie identyfikatora Klienta i hasła telefonicznego. Po poprawnym zalogowaniu uzyskasz dostęp do swoich kont. Poruszanie się w automatycznym serwisie telefonicznym jest bardzo proste. Wystarczy wysłuchać informacji, pod jakim numerem dostępna jest dana funkcja, i wcisnąć wskazany klawisz na aparacie telefonicznym, aby z niej skorzystać.

Korzystając z automatycznego serwisu telefonicznego, możesz:

- sprawdzić saldo konta Inteligo,
- sprawdzić historię transakcji na kontach,
- zamówić historię transakcji do wysłania faksem,
- wykonać polecenie przelewu wewnętrznego,
- zrealizować płatność,
- aktywować kartę debetową Inteligo i zmienić jej PIN,
- aktywować kartę kodów jednorazowych,
- zmienić hasło do usług bankowości telefonicznej.

Jeśli nie pamiętasz hasła do usługi bankowości telefonicznej, to korzystając z serwisu internetowego Inteligo, możesz nadać hasło tymczasowe (sekcja "Dane i ustawienia" > "Kanały dostępu"). Jest ono ważne przez 30 minut od nadania. W tym czasie zaloguj się do usługi bankowości telefonicznej, używając swojego identyfikatora oraz hasła tymczasowego, i zmień je na hasło stałe. Po tej zmianie hasło tymczasowe wygasa i kolejny raz logujesz się, używając nowego hasła stałego.

Hasło do usługi bankowości telefonicznej możesz nadać także za pośrednictwem konsultanta.

Kanał SMS – po aktywacji tego kanału dostępu do konta przez SMS, wysyłając jednego SMS-a zlecisz polecenie przelewu zdefiniowanego, doładujesz telefon oraz sprawdzisz informacje o koncie.

Poprzez serwis internetowy możesz zarządzać online wszystkimi kanałami dostępu do Twojego konta: serwisem internetowym Inteligo, aplikacją mobilną IKO, serwisem mobilnym Inteligo, serwisem telefonicznym oraz kanałem SMS.

Możesz w dowolnym momencie aktywować lub blokować, a także zmieniać oraz nadawać hasła do poszczególnych kanałów dostępu do konta. Wystarczy zalogować się w serwisie internetowym Inteligo i wybrać kolejno "Dane i ustawienia" > "Ustawienia" > "Kanały dostępu". Kanały dostępu mogą mieć status: aktywny, zablokowany lub tymczasowy. Status tymczasowy pojawia się w momencie, gdy nadane jest hasło tymczasowe, które nie zostało jeszcze zmienione na hasło stałe.

## <span id="page-7-0"></span>5. Usługa powiadamianie SMS

Aktywując usługę powiadamianie SMS, możesz otrzymywać wybrane informacje o koncie SMS-em (usługa płatna zgodnie z Taryfą prowizji i opłat Inteligo), na e-mail bądź na komunikator (usługa bez opłat).

W ramach powiadomień możesz wskazać zdarzenia, o których będziemy Cię informować:

- wpływy,
- wypływy, np.: polecenia przelewu, realizacja zleceń stałych i płatności,
- autoryzacje transakcji kartami,
- założenie blokady,
- **zdiecie blokady**,
- zakup ubezpieczenia, m.
- przypomnienie o spłacie debetu i kredytu,
- niezrealizowane transakcje,
- wysłanie karty debetowej i karty kodów jednorazowych,
- zmiana danych osobowych,
- zastrzeżenie karty debetowej,  $\blacksquare$
- aktywacja kolejnego konta,
- logowanie do usługi bankowości elektronicznej oraz usługi bankowości telefonicznej,
- zablokowanie dostępu do usługi bankowości elektronicznej oraz usługi bankowości telefonicznej.

Informacje o zdarzeniach na koncie możesz otrzymywać przez całą dobę lub w godzinach 8.00-22.00.

## 6. Sposoby autoryzacji transakcji w serwisie internetowym Inteligo

Korzystając z Inteligo, możesz wybrać dowolne narzędzie do autoryzacji transakcji:

- kody SMS jednorazowe kody do autoryzacji przesyłane SMS-em,
- kartę kodów jednorazowych plastikową kartę z 40 kodami do autoryzacji.

W dowolnej chwili możesz dokonać zmiany narzędzia autoryzacji w serwisie internetowym Inteligo lub u konsultanta pod numerem 800 121 121 (brak opłat dla numerów krajowych na terenie kraju; w pozostałych przypadkach opłata zgodna z taryfą operatora) lub +48 81 535 67 89 (opłata zgodna z taryfą operatora). Kody służą do autoryzacji większości transakcji na rachunku (np. zlecenia polecenia przelewu, założenia lokaty, spłaty kredytu, zmiany danych korespondencyjnych, definiowania płatności lub zleceń stałych, płatności za zakupy w internecie itp.) dokonywanych za pomocą usług bankowości elektronicznej oraz usług bankowości telefonicznej.

#### Kody SMS

Jednorazowe kody składające się z 6 cyfr, przesyłane na telefon komórkowy, służą do potwierdzania transakcji dokonywanych za pośrednictwem serwisu telefonicznego i internetowego Inteligo. W dowolnej chwili możesz zmienić narzędzie autoryzacji, z którego korzystasz obecnie (karta kodów lub token) na jednorazowe kody SMS. Pamiętaj tylko, że do dokonania takiej zmiany niezbędne jest udostępnienie aktualnego numeru telefonu komórkowego. Modyfikacji numeru telefonu możesz dokonać, kontaktując się z konsultantem pod numerem 800 121 121 (brak opłat dla numerów krajowych na terenie kraju; w pozostałych przypadkach opłata zgodna z taryfą operatora) lub +48 81 535 67 89 (opłata zgodna z taryfą operatora).

Pamiętaj! Trzykrotne wprowadzenie błędnego kodu SMS powoduje blokadę tego narzędzia autoryzacji.

#### Karta kodów jednorazowych

Karta zawiera ponumerowane kolejno sześciocyfrowe kody jednorazowe zakryte specjalną warstwą zabezpieczającą. Podczas korzystania z serwisu internetowego Inteligo oraz telefonicznego przy wykonywaniu zlecenia wymagającego autoryzacji zobaczysz komunikat, np. "Wprowadź kod jednorazowy nr 03". Należy wówczas zetrzeć warstwę zabezpieczającą, a następnie wprowadzić odsłonięty sześciocyfrowy kod. Podczas wykonywania dyspozycji za pośrednictwem konsultanta zostaniesz poproszony o podyktowanie kodu jednorazowego. Raz użytego kodu nie możesz wykorzystać ponownie. Trzykrotne wprowadzenie błędnego kodu z karty kodów jednorazowych powoduje blokadę tego narzędzia autoryzacji.

Każda otrzymana karta kodów wymaga aktywacji w serwisie internetowym Inteligo. W momencie aktywacji nowej karty poprzednia staje się nieaktywna. Aktywacji dokonasz w serwisie internetowym Inteligo po zalogowaniu do konta i wybraniu zakładek "Dane i ustawienia" > "Karty, token, SMS" > "Karty kodów".

<span id="page-8-0"></span>Pamiętaj! Nigdy nie podawaj kodu jednorazowego na stronie innej niż inteligo.pl. Jeżeli cokolwiek wzbudzi Twój niepokój lub zechcesz zablokować zagubioną kartę kodów jednorazowych, zadzwoń do konsultanta Inteligo: 800 121 121 (brak opłat dla numerów krajowych na terenie kraju; w pozostałych przypadkach opłata zgodna z taryfą operatora) lub +48 81 535 67 89 (opłata zgodna z taryfą operatora).

## 7. Zasady bezpieczeństwa

Korzystamy z nowoczesnych, sprawdzonych procedur i systemów bezpieczeństwa. Jednak system zabezpieczeń wymaga także ostrożności z Twojej strony. Przypominamy o przestrzeganiu kilku podstawowych zasad:

- korzystając z serwisu internetowego Inteligo, sprawdzaj, czy połączenie jest zabezpieczone protokołem SSL (w przeglądarce zobaczysz adres https://inteligo.pl/secure), w prawym dolnym rogu okna przeglądarki lub przy pasku adresowym na górze strony będzie widoczna ikonka zamkniętej kłódki  $\bigcap$  (po wskazaniu kursorem na kłódkę sprawdź, czy certyfikat został wystawiony przez VeriSign dla domeny inteligo.pl/secure),
- pamiętaj, że Bank nigdy nie poprosi Cię o podanie kodu jednorazowego podczas logowania do serwisu internetowego Inteligo ani o podanie kilku kodów jednorazowych jednocześnie (wyjątkiem jest tylko i wyłącznie polecenie użycia dwóch kodów podczas aktywacji lub zmiany narzędzia autoryzacji na nowe),
- nie odpowiadaj na e-maile, których autorzy proszą o ujawnienie czy zweryfikowanie Twoich danych osobowych, informacji dotyczących numeru konta czy danych karty płatniczej,
- zawsze sprawdzaj treść SMS-a, w którym otrzymujesz kod do potwierdzenia transakcji dane powinny być zgodne z transakcją wykonywaną przez Ciebie w serwisie internetowym Inteligo,
- stale dbaj o bezpieczeństwo swojego komputera/telefonu i korzystaj z programu antywirusowego z aktualną definicją wirusów oraz osobistego firewalla; dopilnuj, aby ustawienia używanej przez Ciebie przeglądarki internetowej były właściwe,
- korzystaj ostrożnie ze swojego telefonu, gdy wyświetlasz wrażliwe dane lub używasz aplikacji IKO. Warto blokować ekran telefonu PIN-em lub inną metodą dostępną na Twoim telefonie i pobierać aplikacje jedynie z wiarygodnych źródeł, np. sklepu z aplikacjami.

#### Obrazek bezpieczeństwa

Obrazek bezpieczeństwa jest elementem zabezpieczającym logowanie do serwisu internetowego Inteligo, widocznym przy polu do wpisania hasła. Prezentacja wybranego przez Ciebie obrazka podczas każdego logowania będzie dodatkowym uwiarygodnieniem, że logowanie następuje na stronie Inteligo. Obrazek nie jest widoczny w trakcie logowania do aplikacji IKO. Podczas pierwszego logowania do Inteligo wybierzesz jeden z kilku zaproponowanych przez Bank obrazków bezpieczeństwa. Zapamiętaj wybrany przez siebie obrazek, będzie się on pojawiał przy każdym kolejnym logowaniu do Inteligo. Zmiana wybranego obrazka będzie możliwa w każdej chwili po zalogowaniu do konta Inteligo w zakładce "Dane i ustawienia" > "Ustawienia" > "Zmień obrazek bezpieczeństwa".

#### Pamiętaj także, że:

- podczas pierwszego wyboru obrazka bezpieczeństwa system nie poprosi Cię o podanie kodu z narzędzia autoryzacyjnego,
- w dolnej części obrazka widoczna jest data i godzina rozpoczęcia logowania w formacie DD.MM.RRRR (dzień.miesiąc.rok) GG:MM:SS (godzina:minuta:sekunda), np. 01.01.2016 23:59:59.

W sytuacji, w której obrazek bezpieczeństwa został już wybrany, ale nie pojawia się on podczas logowania lub prezentowany jest inny, nie loguj się i zadzwoń do konsultanta pod numer 800 121 121 (brak opłat dla numerów krajowych na terenie kraju; w pozostałych przypadkach opłata zgodna z taryfą operatora) lub +48 81 535 67 89 (opłata zgodna z taryfą operatora).

Pamiętaj! Kontaktując się z Tobą, pracownik Banku nigdy nie będzie Cię prosił o podanie poufnych danych, takich jak: identyfikator, hasło, kod autoryzacji transakcji (wyjątkiem jest dokonywanie przez Ciebie dyspozycji za pośrednictwem konsultanta) czy PIN do karty płatniczej. Wszystkie rozmowy telefoniczne z konsultantem serwisu telefonicznego są nagrywane. Nagranie jest dowodem potwierdzającym fakt złożenia dyspozycji.

Sprawdzaj regularnie wyciągi bankowe. W przypadku wyciągów z konta możesz dodatkowo zabezpieczyć się przed dostępem niepowołanych osób dzięki opcji szyfrowania wyciągów. Jeśli chcesz dodatkowo zabezpieczyć swoje środki, możesz zdefiniować własne limity dzienne dla transakcji wykonywanych kartą debetową, które zapobiegają wykonaniu w ciągu jednego dnia transakcji przekraczających określoną kwotę. Limity ustawisz dla: wypłat gotówki, transakcji bezgotówkowych, transakcji internetowych.

Zmiany limitów dokonasz online po zalogowaniu do konta, wybierając zakładkę "Karty" > "Karty debetowe" > "Więcej" > "Zmień limity".

<span id="page-9-0"></span>Więcej informacji na temat bezpiecznego korzystania z konta Inteligo znajdziesz na inteligo.pl w sekcji "Bezpieczeństwo". Jeżeli cokolwiek wzbudzi Twój niepokój, zadzwoń do konsultanta Inteligo pod numer 800 121 121 (brak opłat dla numerów krajowych na terenie kraju; w pozostałych przypadkach opłata zgodna z taryfą operatora) lub +48 81 535 67 89 (opłata zgodna z taryfą operatora).

## 8. Transakcje

Konto Inteligo umożliwia zlecanie transakcji gotówkowych i bezgotówkowych w ramach kont własnych lub na rachunki w innych bankach oraz korzystanie z bankomatów i wpłatomatów.

#### 8.1. Wpłaty gotówki

Wpłaty gotówki są możliwe:

- w dowolnych wpłatomatach PKO Banku Polskiego, przy użyciu karty debetowej lub aplikacji mobilnej IKO (wpłaty przy użyciu aplikacji mobilnej IKO możliwe są na konto własne lub innego użytkownika aplikacji IKO) bez dodatkowych opłat,
- we wszystkich placówkach PKO Banku Polskiego bez dodatkowych opłat,
- w oddziałach innych banków,
- w Urzędach Pocztowych.

#### 8.2. Wypłaty gotówki

Wypłat gotówki można dokonać:

- w bankomatach oznaczonych logo Visa lub Mastercard przy użyciu karty debetowej, przy czym w bankomatach PKO Banku Polskiego i BZ WBK bez dodatkowych opłat,
- w bankomatach PKO Banku Polskiego oraz BZ WBK obsługujących wypłaty przy użyciu kodu BLIK z mobilnej aplikacji IKO; gotówkę można również wypłacać z innych bankomatów obsługujących wypłaty kodem BLIK,
- w placówkach PKO Banku Polskiego wyposażonych w terminal POS do obsługi kart debetowych.

#### Więcej na temat interesujących Cię informacji oraz aktualną listę bankomatów znajdziesz na stronie inteligo.pl.

W Inteligo możesz samodzielnie ustawiać i zmieniać wysokość dziennych limitów transakcji dokonywanych kartą wydaną do konta oraz IKO. Wserwisie internetowym Inteligo zrobisz to po zalogowaniu, wybierając odpowiednio:

"Karty" > "Karty debetowe" > "Więcej" > "Zmień limity"

"IKO" > "Zmień ustawienia"

Możesz również zmienić je za pośrednictwem konsultanta Inteligo pod numerem 800 121 121 (brak opłat dla numerów krajowych na terenie kraju; w pozostałych przypadkach opłata zgodna z taryfą operatora) lub +48 81 535 67 89 (opłata zgodna z taryfą operatora).

#### 8.3. Przelewy

#### Polecenie przelewu wewnętrznego

Jeśli posiadasz kilka rachunków dostępnych w ramach Inteligo, wszystkie będą widoczne na ekranie komputera. Możesz między nimi dokonywać poleceń przelewu wewnętrznego. Realizacja polecenia przelewu wewnętrznego nie wymaga potwierdzenia kodem jednorazowym z aktywnego narzędzia autoryzacyjnego.

#### Polecenie przelewu standardowego

Jeśli chcesz wykonać przelew do osoby lub firmy, z którą nie rozliczasz się często, skorzystaj z polecenia przelewu standardowego. Za każdym razem podajesz wtedy szczegóły polecenia przelewu standardowego: numer rachunku odbiorcy, nazwę i adres odbiorcy, kwotę i tytuł polecenia przelewu standardowego, a także datę jego wykonania (bieżącą lub przyszłą). Polecenie przelewu standardowego możesz złożyć o każdej porze. Polecenie przelewu standardowego do innego banku zostanie wysłane najbliższą sesją Elixir; sesje te odbywają się w dni robocze (dokładne godziny sesji znajdują się na stronie inteligo.pl). Wykonanie polecenia przelewu standardowego wymaga potwierdzenia kodem jednorazowym z aktywnego narzędzia autoryzacyjnego.

#### Polecenie przelewu natychmiastowego

Polecenia przelewu natychmiastowego uzupełniają ofertę poleceń przelewów standardowych i poleceń przelewów na telefon BLIK i doskonale sprawdzają się w sytuacjach, kiedy potrzebne jest natychmiastowe przesłanie pieniędzy. Polecenie przelewu natychmiastowego w serwisie internetowym Inteligo czy mobilnej aplikacji IKO jest intuicyjne. Na formularzu przelewu należy wybrać opcję "przelew natychmiastowy", a następnie zaakceptować opłatę za ten typ przelewu, która będzie wyświetlona na ekranie. Aby zlecić polecenie przelewu natychmiastowego, bank nadawcy i bank odbiorcy muszą być uczestnikami systemu Express Elixir, co jest automatycznie weryfikowane przed zleceniem takiego polecenia przelewu. Polecenia przelewu natychmiastowego ograniczone są limitami.

#### <span id="page-10-0"></span>Polecenie przelewu zdefiniowanego

Często powtarzające się transakcje możesz zapisać w serwisie internetowym Inteligo w postaci polecenia przelewu zdefiniowanego. Dzięki temu będziesz mógł je zlecać w każdej chwili, uzupełniając przygotowany/zdefiniowany wcześniej szablon jedynie kwotą, datą i ewentualnie dodając/zmieniając tytuł.

Polecenie przelewu zdefiniowanego ułatwi Ci regulowanie tych rachunków, których ze względu na zmieniającą się kwotę nie możesz opłacać jako zlecenie stałe, np. rachunków za prąd, opłat do ZUS czy US.

Wszystkie polecenia przelewu zdefiniowanego możesz zlecać w serwisie internetowym Inteligo, IKO, automatycznym serwisie telefonicznym, serwisie mobilnym (poza płatnościami do ZUS i US) bądź podczas rozmowy z konsultantem Inteligo. Dodatkowo możesz zlecić wykonanie wszystkich poleceń przelewów zdefiniowanych przez SMS (poza płatnościami do ZUS czy US).

Aby zdefiniować polecenie przelewu, zaloguj się w serwisie internetowym Inteligo i wybierz: "Przelewy" > "Przelewy zdefiniowane" > "Zdefiniuj nowy" i wypełnij formularz. Szczegóły zdefiniowanego szablonu przelewu możesz zmienić na liście ustalonych poleceń przelewów. Przy tworzeniu szablonu polecenia przelewu zdefiniowanego nadasz mu nazwę, dzięki czemu łatwo znajdziesz i ułożysz swoje przelewy na liście. Nazwa ta pomoże Ci odszukać właściwe polecenie przelewu zdefiniowanego zarówno w serwisie internetowym Inteligo, w serwisie mobilnym Inteligo, automatycznym serwisie telefonicznym, jak również podczas rozmowy z konsultantem Inteligo.

#### Płatności w internecie

Jeśli chcesz zapłacić za zakupy w internecie, jako formę płatności wybierz "Płacę z Inteligo". Przeglądarka przeniesie Cię do okna logowania w serwisie internetowym Inteligo. Zaloguj się swoim identyfikatorem i hasłem internetowym. Pojawi się wówczas wypełniony formularz polecenia przelewu. Potwierdź transakcję kodem z Twojego narzędzia autoryzacyjnego. Po zatwierdzeniu transakcji płatność zostanie zlecona do realizacji. Poczekaj na przeniesienie na stronę sklepu, gdzie dowiesz się o statusie zamówienia.

Istnieje też możliwość zrealizowania operacji za pomocą kodu BLIK z aplikacji IKO. Wystarczy po wybraniu metody płatności "Płacę z Inteligo" lub znaku BLIK wpisać kod BLIK z aplikacji IKO w wyznaczonym do tego miejscu, a następnie potwierdzić transakcję w aplikacji. Po zatwierdzeniu transakcji płatność zostanie zlecona do realizacji.

#### Zlecenie zmienne

Zlecenie zmienne to wygodny sposób opłacania rachunków o zmiennej kwocie, np. za telefon, prąd, gaz. Dzięki tej usłudze nie musisz już pamiętać o terminach płacenia rachunków, bo zrobi to za Ciebie Inteligo. Ponadto oszczędzisz czas poświęcany na samodzielne wypełnianie przelewów co miesiąc. Zlecenie zostanie zrealizowane automatycznie we właściwym terminie lub po Twoim potwierdzeniu – jak wolisz.

Aby uruchomić usługę, wystarczy wypełnić formularz online na swoim koncie (opcja "Przelewy" > "Zlecenie zmienne" > "Nowe porozumienie dla Zlecenia zmiennego") bez potrzeby kontaktowania się z Dostawcą danej usługi – zrobi to za Ciebie Inteligo.

#### Zlecenie stałe

Zlecenie stałe to przelew o stałej kwocie i powtarzalnym terminie realizacji, który zlecasz tylko raz. Później to my będziemy pamiętali, aby realizować go w dniu, który został przez Ciebie wskazany, pod warunkiem że na koncie będzie znajdowała się odpowiednia wysokość wolnych środków.

W przypadku niewystarczających środków na koncie zlecenie stałe może zostać zrealizowane z dodatkowych środków na koncie pod warunkiem posiadania kredytu odnawialnego lub limitu na koncie.

#### Zlecenie stałe to wygodna forma płacenia stałych, comiesięcznych zobowiązań (np. czynszu, rat kredytu, ubezpieczenia).

Aby zdefiniować zlecenie stałe, skontaktuj się z konsultantem Inteligo lub zaloguj się w serwisie internetowym Inteligo, wybierz z menu "Przelewy" > "Zlecenia stałe" > "Nowe zlecenie stałe" i wypełnij formularz, wpisując niezbędne dane. Szczegóły ustanowionych zleceń stałych możesz zmienić na liście przelewów oczekujących.

#### Przelewy zagraniczne/walutowe\*

W Inteligo w prosty sposób zlecisz przelewy zagraniczne/walutowe na rachunki banków zagranicznych oraz banków krajowych. Przelew zagraniczny/walutowy zlecisz z rachunku prywatnego i firmowego w wybranej walucie dostępnej w serwisie internetowym. Zrobisz to w serwisie internetowym Inteligo lub u konsultanta Inteligo. Po zleceniu transakcji możesz od razu wydrukować jej potwierdzenie.

\*Dotyczy usługi polecenia przelewu SEPA, polecenia przelewu w walucie obcej (wysyłane do banków krajowych) albo polecenie przelewu do banków zagranicznych (inne niż polecenie przelewu SEPA).

## <span id="page-11-0"></span>9. Karty debetowe Inteligo

Kartę debetową do konta Inteligo otrzymujesz automatycznie przy jego otwarciu. Jest to karta, którą zrealizujesz:

- płatności za zakupy, w tym przez internet i telefon,
- szybkie płatności zbliżeniowe; operacje powyżej 50 zł potwierdzasz kodem PIN,
- transakcje bezgotówkowe we wszystkich punktach handlowo-usługowych na całym świecie oznaczonych logo organizacji (Visa lub Mastercard, w zależności od rodzaju posiadanej karty debetowej),
- wypłaty gotówki we wszystkich bankomatach oznaczonych logo organizacji (Visa lub Mastercard, widniejących na wydanej karcie, w zależności od rodzaju posiadanej karty), w tym bez dodatkowych opłat w szerokiej sieci bankomatów PKO Banku Polskiego i BZ WBK,
- wpłaty gotówki we wpłatomatach PKO Banku Polskiego,
- wypłaty gotówki przy okazji dokonywania zakupów (do 500 zł w przypadku karty Mastercard albo 300 zł w przypadku karty Visa),
- doładowania telefonu komórkowego w bankomatach PKO Banku Polskiego wprowadzasz kartę do bankomatu i wybierasz funkcję "Doładowanie telefonu" oraz operatora.

Limity na transakcje wykonywane kartą debetową możesz dostosować do własnych potrzeb. Pamiętaj, że możesz również wybrać opcję "Bez limitu". Ustawienie limitu na kwotę 0 zł spowoduje zablokowanie możliwości dokonywania transakcji kartą debetową wybranego typu.

Limity operacii dokonywanych kartą Inteligo możesz dowolnie zmieniać w serwisie internetowym Inteligo w sekcji "Karty" > "Karty debetowe" > "Więcej" > "Zmień limity", poprzez aplikację mobilną IKO, lub telefonicznie za pośrednictwem konsultanta Inteligo pod numerami 800 121 121 (brak opłat dla numerów krajowych na terenie kraju; w pozostałych przypadkach opłata zgodna z taryfą operatora) lub +48 81 535 67 89 (opłata zgodna z taryfą operatora).

Jeżeli otworzysz kolejne konto, w każdym momencie możesz zamówić do niego osobną kartę debetową. Możesz to zrobić w serwisie internetowym Inteligo (sekcja "Karty" > "Na skróty" > "Zamów kartę debetową") lub kontaktując się z naszym konsultantem. Wskażesz też sposób, w jaki karta debetowa zostanie Ci dostarczona: przesyłką pocztową lub przesyłką kurierską (opłata zgodna z aktualną Tabelą opłat i prowizji).

Po otrzymaniu karty debetowej należy ją aktywować i nadać jej swój indywidualny kod PIN.

Pamiętaj! Do każdego konta Inteligo możesz zamówić dwie karty debetowe – Inteligo Visa oraz Inteligo Mastercard – i równocześnie ich używać.

## 10. Wyciągi

Wyciąg z konta Inteligo zawiera informacje o wysokości salda i wszystkich transakcjach dokonanych na kontach prowadzonych w ramach konta Inteligo. Wyciąg przesyłany jest na adres e-mail podany we wniosku o otwarcie konta. Jeżeli posiadasz konto Inteligo prywatne (indywidualne lub wspólne), wyciągi będą wysyłane w dniu miesiąca, w którym został otwarty pierwszy rachunek (rachunek główny). Jeżeli posiadasz konto firmowe, wyciąg z konta zostanie przygotowany i wysłany w ostatnim dniu każdego miesiąca.

W Inteligo możesz wybierać format załącznika oraz możliwość zaszyfrowania wiadomości e-mail certyfikatem powszechnym.

Jeśli zależy Ci, aby wyciągi z konta Inteligo były dodatkowo zabezpieczone przed dostępem niepowołanych osób, skorzystaj z szyfrowania wyciągów. Funkcja szyfrowania wyciągów jest niezwykle przydatna zwłaszcza dla posiadaczy kont firmowych oraz wszystkich Klientów, którym zależy na zachowaniu szczególnej poufności danych finansowych zawartych w wyciągu.

Raz w miesiącu otrzymasz wyciąg w formie elektronicznej. Jeśli chcesz, możesz również zamówić wyciąg w formie papierowej (sporządzenie zestawienia transakcji płatniczych) dostarczany odpłatnie (na adres korespondencyjny lub numer faksu). Zostanie on wysłany na podstawie Twojej dyspozycji telefonicznej złożonej podczas rozmowy z naszym konsultantem.

## 11. Produkty

W serwisie internetowym Inteligo znajdziesz pełny opis produktów i usług Inteligo, informacje o nowościach, aktualnościach i promocjach. W przypadku wyrażenia zgody na otrzymywanie informacji marketingowych od Inteligo lub informacji handlowych <span id="page-12-0"></span>podany przez Ciebie e-mail lub numer telefonu znajdzie się w naszej bazie wysyłkowej, dzięki czemu będziesz otrzymywać najbardziej aktualne informacje o nowych produktach i usługach Inteligo.

Zgodę możesz wyrazić, kontaktując się z konsultantem Inteligo pod numerem 800 121 121 (brak opłat dla numerów krajowych na terenie kraju; w pozostałych przypadkach opłata zgodna z taryfą operatora) lub +48 81 535 67 89 (opłata zgodna z taryfą operatora).

#### Rachunek oszczędnościowy

Otwierając rachunek oszczędnościowy w ramach konta Inteligo, zyskujesz atrakcyjne oprocentowanie zgromadzonych środków z jednoczesną możliwością ich wypłaty w dowolnej chwili. Możesz go otworzyć w ramach konta indywidualnego lub wspólnego. Otwarcie rachunku oszczędnościowego jest bardzo proste, nie wymaga podpisania żadnej dodatkowej umowy. Możesz to zrobić w serwisie internetowym Inteligo, w aplikacji mobilnej IKO lub telefonicznie, za pośrednictwem konsultanta Inteligo.

#### Lokaty

W ramach konta Inteligo (indywidualnego, wspólnego) możesz otworzyć lokaty terminowe o stałym oprocentowaniu. Sprawdzaj regularnie nasze aktualne oferty lokat. W Inteligo zakładasz lokatę online lub w aplikacji IKO.

To bardzo proste – wystarczy zalogować się w serwisie internetowym Inteligo i wybrać zakładkę "Lokaty".

#### Debet

W Inteligo możesz otrzymać debet już po pierwszej wpłacie na konto. Maksymalna wysokość debetu to 2000 zł. Wniosek możesz złożyć w serwisie internetowym Inteligo, w trakcie rozmowy z konsultantem lub w serwisie mobilnym Inteligo. Po otrzymaniu pozytywnej decyzji niezwłocznie udostępnimy środki na Twoim koncie. Możesz zarządzać wysokością limitu debetowego – w każdej chwili możesz złożyć wniosek o zwiększenie lub zmniejszenie jego kwoty. Spłata debetu następuje automatycznie – każdy wpływ na Twoje konto zmniejsza lub w całości pokrywa kwotę zadłużenia.

Debet oferujemy zarówno posiadaczom kont prywatnych, jak i firmowych.

#### Kredyt w rachunku płatniczym (Limit odnawialny)

Umowę Limitu odnawialnego możesz podpisać elektronicznie, potwierdzając ją kodem z narzędzia autoryzacyjnego. Podpisana przez Ciebie umowa zostanie następnie podpisana elektronicznie przez Bank. Będziesz mieć do niej stały dostęp w serwisie internetowym Inteligo.

W przypadku pozytywnej decyzji kredytowej Banku, wiążącej się z koniecznością przesłania dodatkowych dokumentów przyjedzie do Ciebie kurier, który przekaże Ci do podpisu umowę oraz odbierze od Ciebie dokumenty wymagane przez Bank do uruchomienia Limitu odnawialnego. Jeśli po przesłaniu dodatkowych dokumentów decyzja kredytowa ulegnie zmianie, zostaniesz o tym poinformowany za pomocą e-maila lub SMS-a.

Aktualne informacje o produktach i usługach znajdziesz na inteligo.pl.

Limit odnawialny jest oferowany posiadaczom kont indywidualnych i wspólnych, zasilającym regularnie swoje konto.

### 12. Inteligo Konto Dziecka

#### Wprowadź swoje dziecko w świat finansów

Chcesz oszczędzać na przyszłość Twojego dziecka? A może zależy Ci na tym, aby Twoje dziecko nauczyło się oszczędzać i zarządzać swoim minibudżetem? Inteligo Konto Dziecka zostało przygotowane z myślą o Tobie i Twoim dziecku już od pierwszych dni jego życia do ukończenia 13 lat.

Interaktywna nauka bankowości dla dzieci pod kontrolą rodziców, a dodatkowo:

- bezpłatne prowadzenie rachunku płatniczego,
- nowoczesny internetowy serwis PKO Junior łączący edukację finansową z zabawą.

Pełną informację znajdziesz na inteligo.pl.

# Inteligo

www.inteligo.pl